## **System Appearance**

In this menu, you can customize your wallpaper, change the theme and select the language of the web interface.

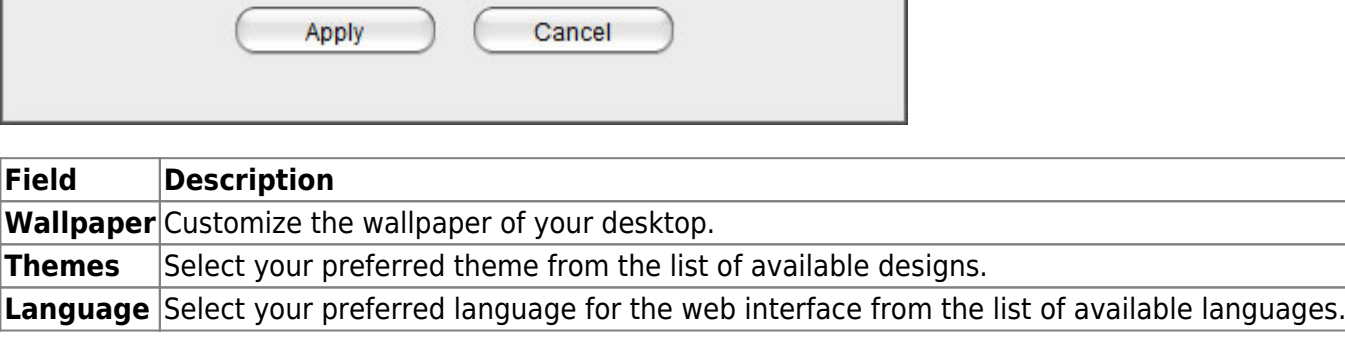

## **Wallpaper**

Replace the default wallpaper to add your personal touch. Select one of the stock images or load one of your own photos.

To keep it fresh, select a folder where you have stored your own images and then enable the slideshow function. This will cycle through your photos and load a new image at a preset interval.

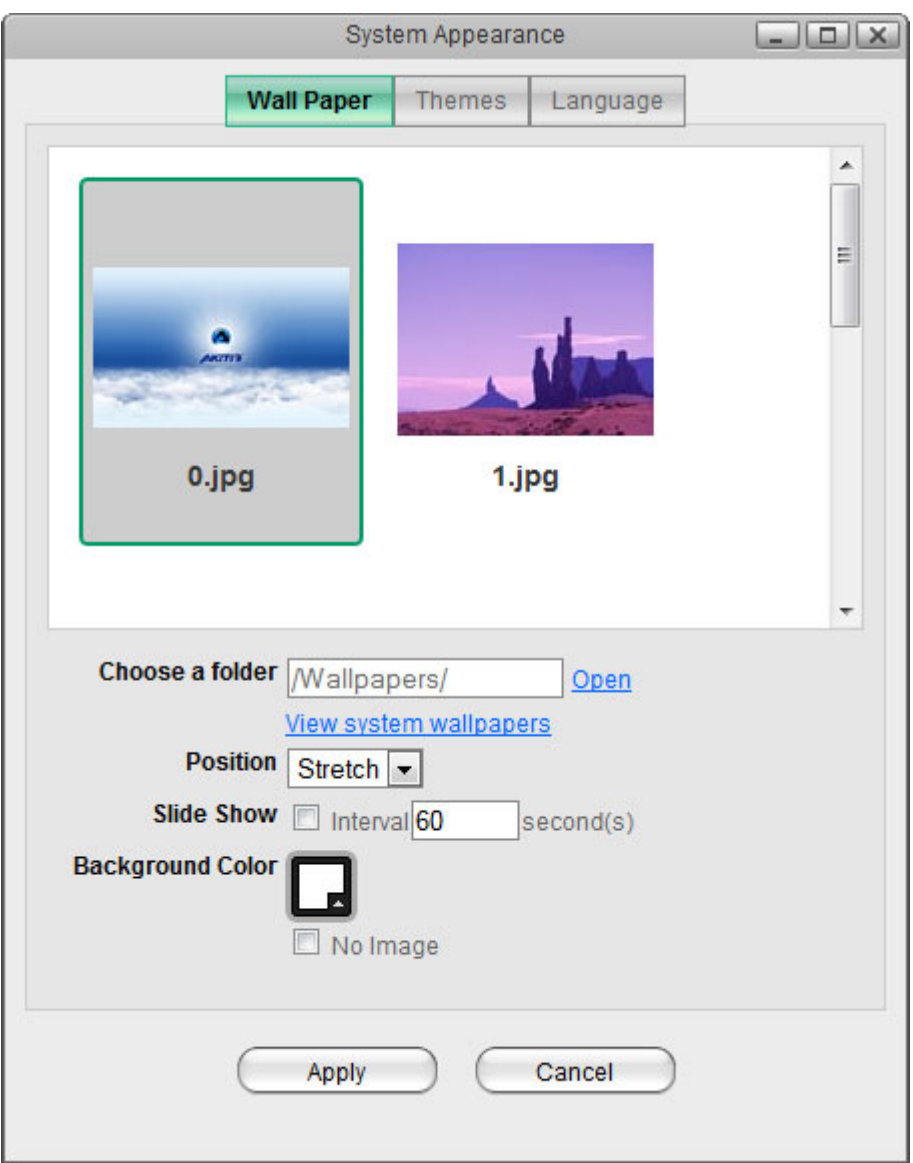

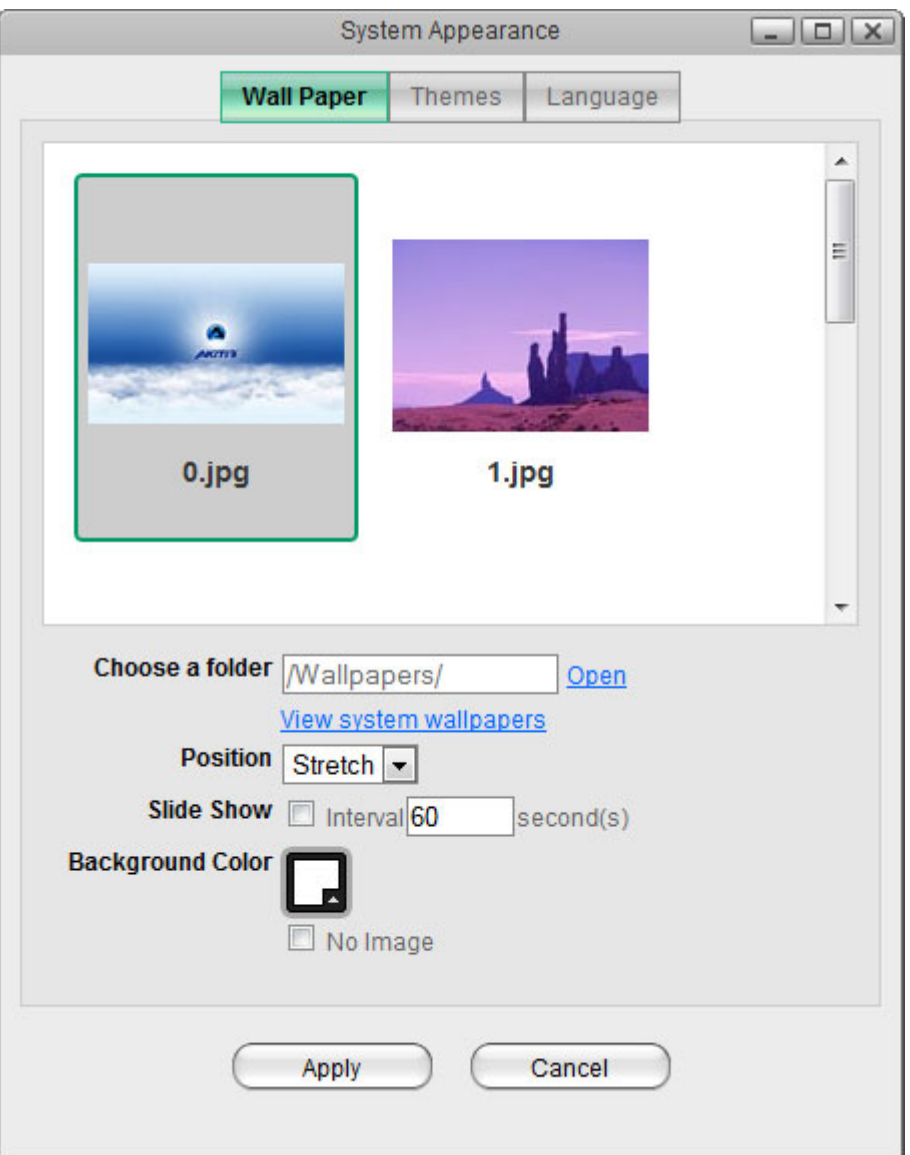

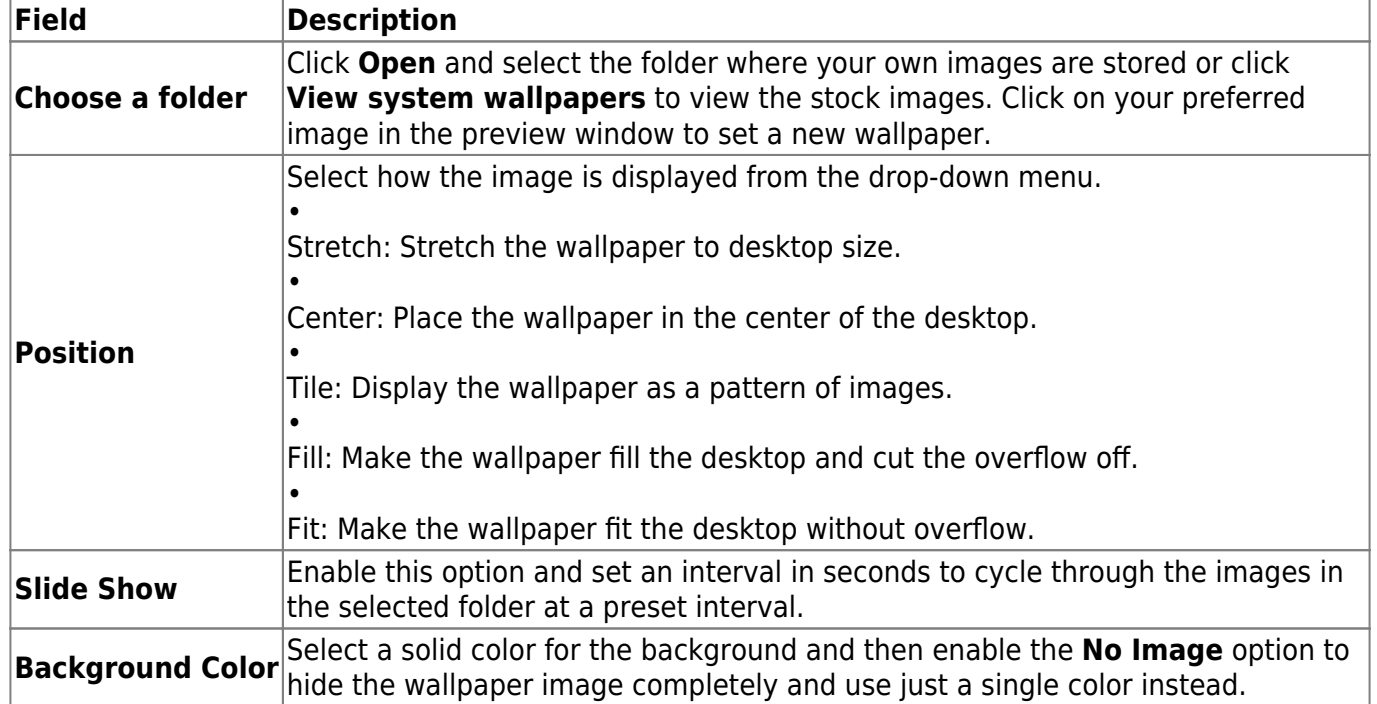

## **Themes**

Click on the thumbnail in the lower window to select your preferred theme and then click **Apply** to save the settings.

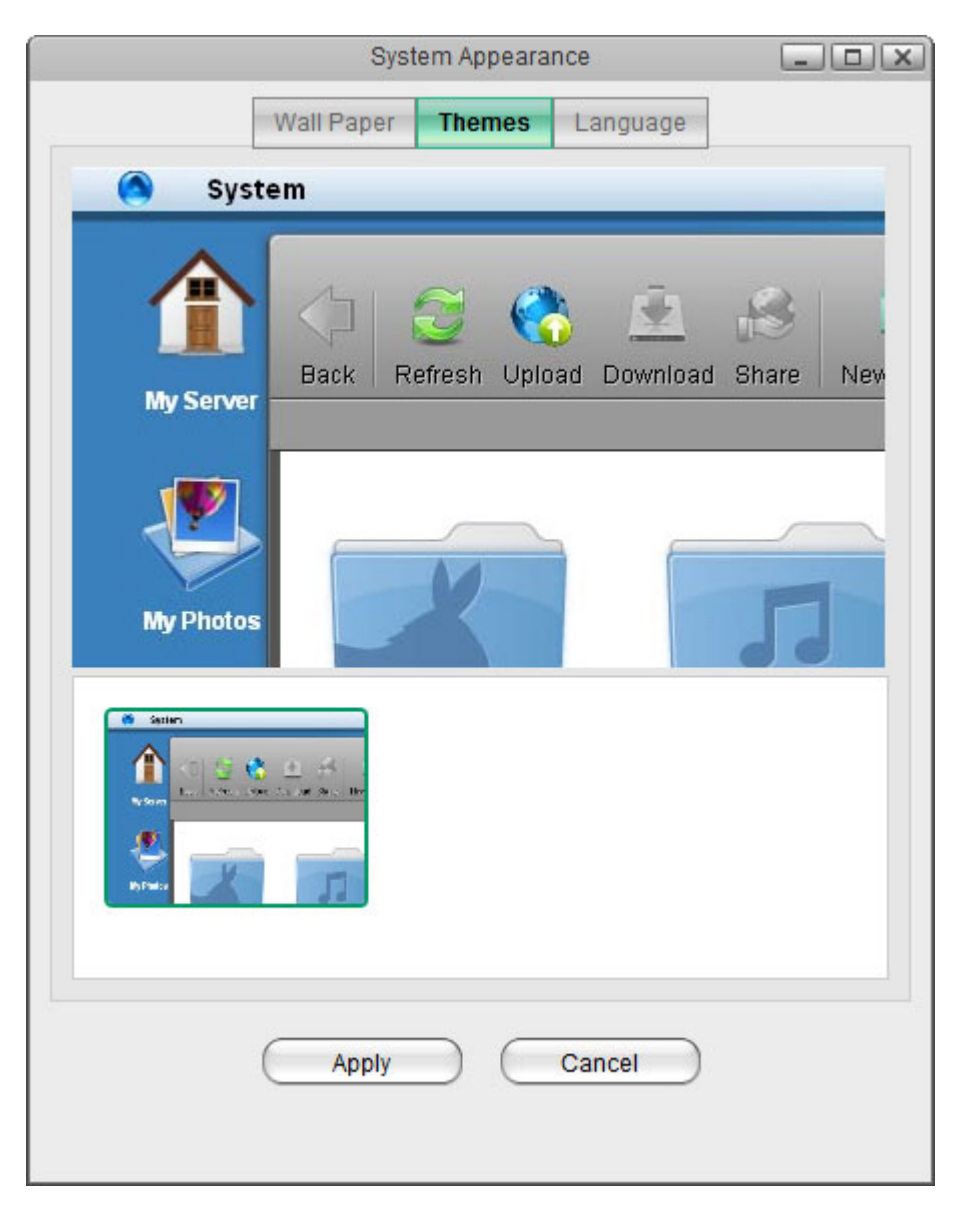

Please note that there is currently only one theme available, so there are no options to change the theme at this time.

## **Language**

Select your preferred language for the web interface from the list of available languages and then click **Apply** to save the settings.

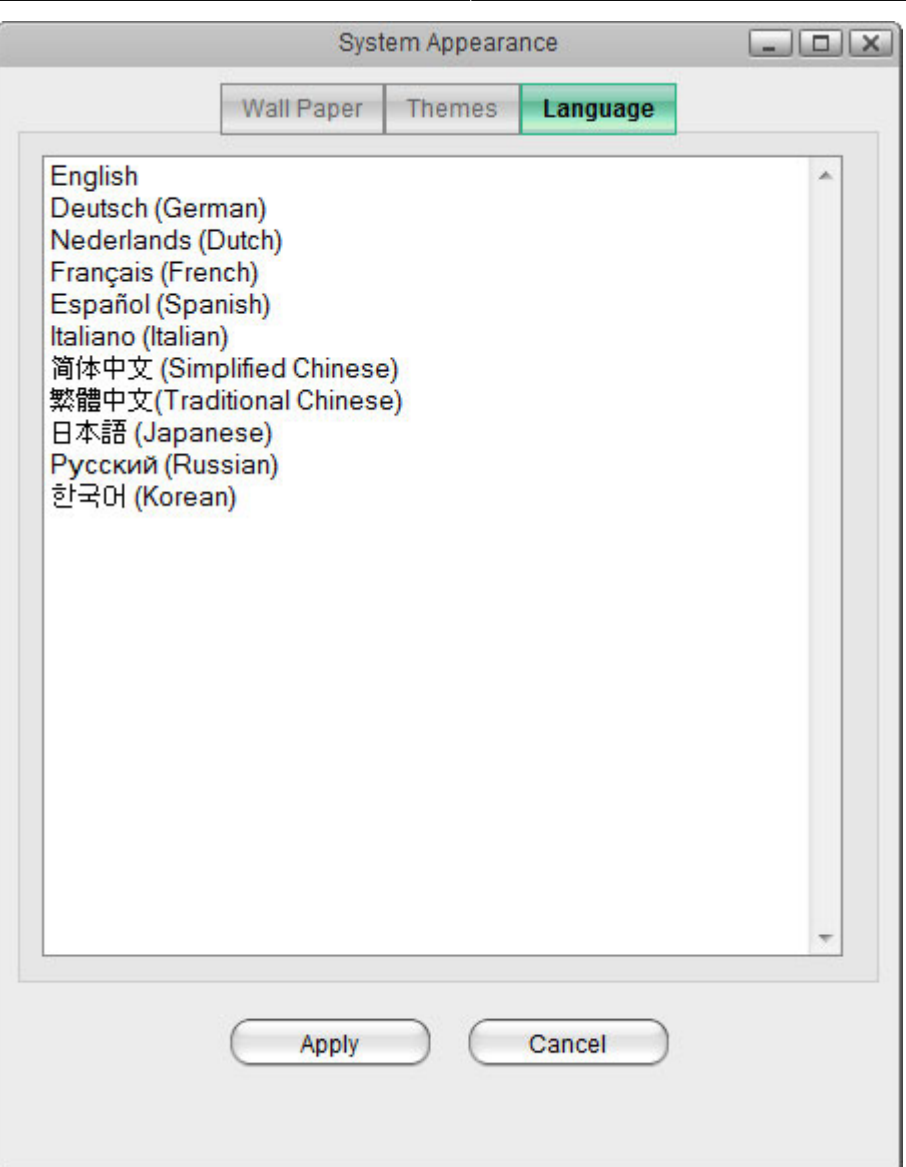

From: <http://wiki.myakitio.com/> - **MyAkitio Wiki**

Permanent link: **[http://wiki.myakitio.com/applications\\_system\\_appearance](http://wiki.myakitio.com/applications_system_appearance)**

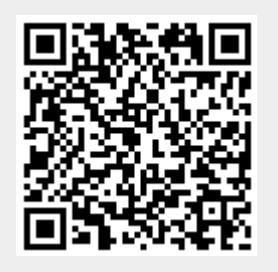

Last update: **2012/12/20 14:14**